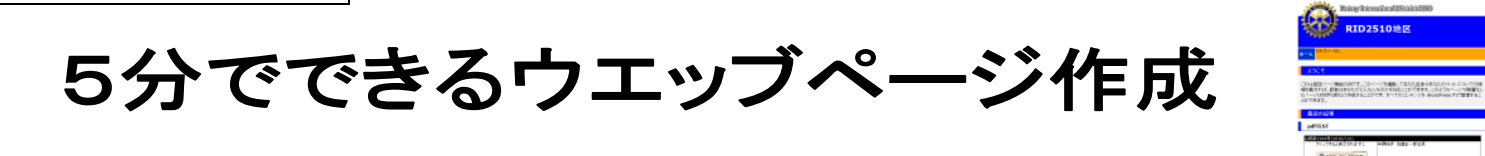

クラブや委員会等でウエッブページを簡単に設置し、活用していただけるようにテンプレート(雛形)をご用意いたしました。 このテンプレートを使って、会員相互のコミュニケーションがより活発になることを祈っています。 オープンソースのブログ·CMS (コンテンツマネジメントシステム)の WordPress を使用しています。

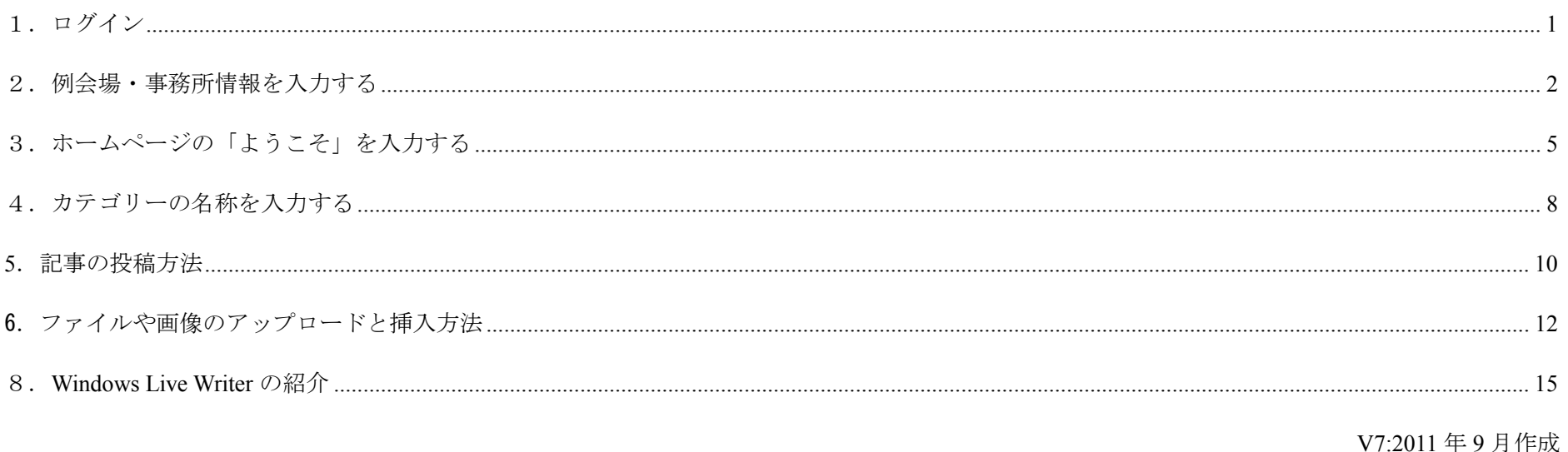

#### 1.ログイン

※運用場所に行く (設定 URL にアクセスする) http://rid2510.org/●●●/wp-admin/

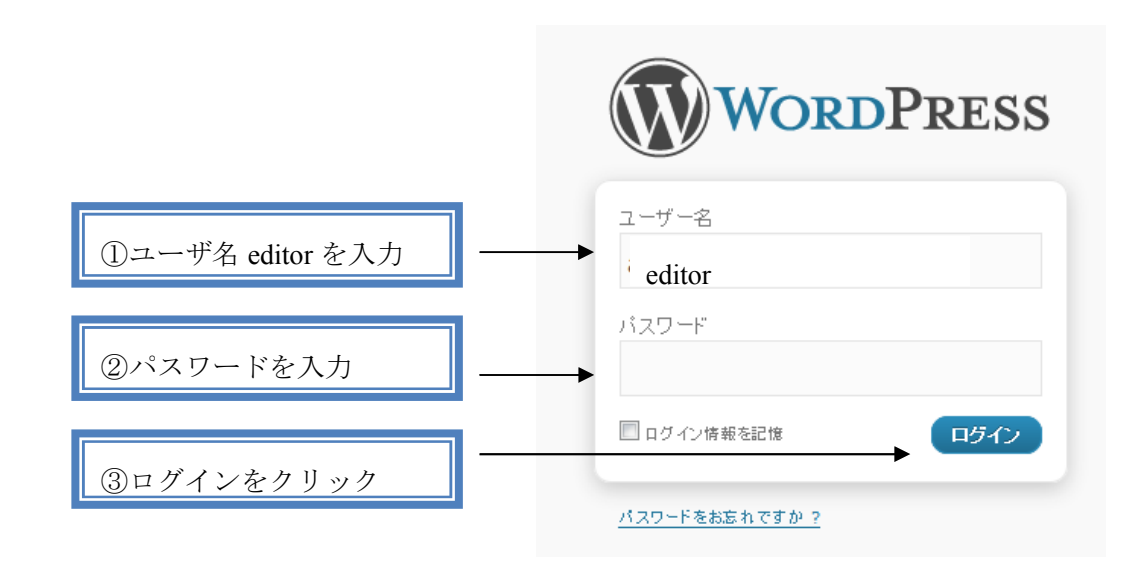

editor (編集者)は以下のことができます。

カテゴリーの管理、リンクの管理、フィルターなしの HTML、投稿された記事の編集、他のユーザの記事の編集、ページの編集、ファイルアップロー

ド、記事の投稿、記事の編集

### 2. 例会場・事務所情報を入力する

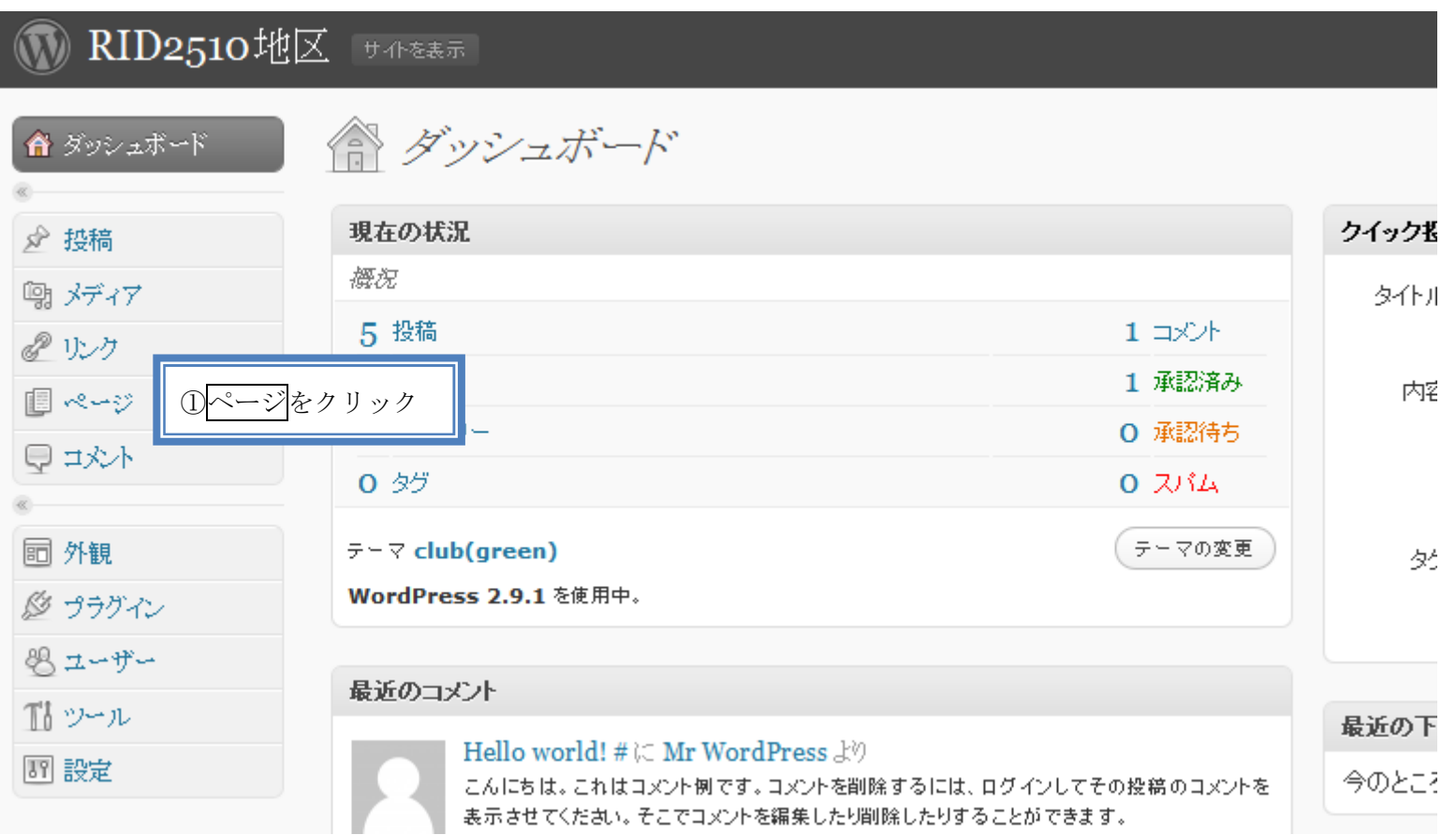

# **MD2510地区 サイトを表示**

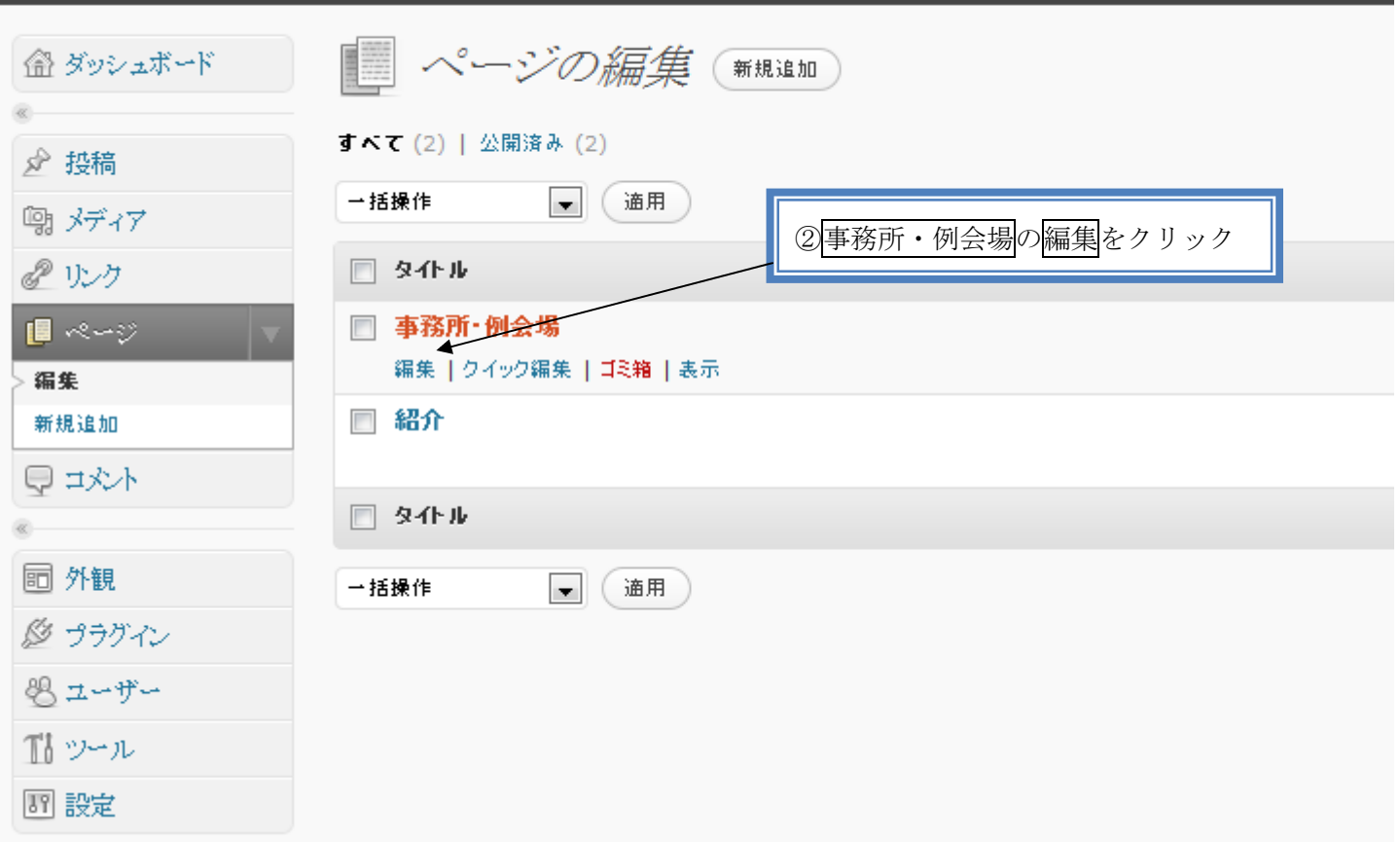

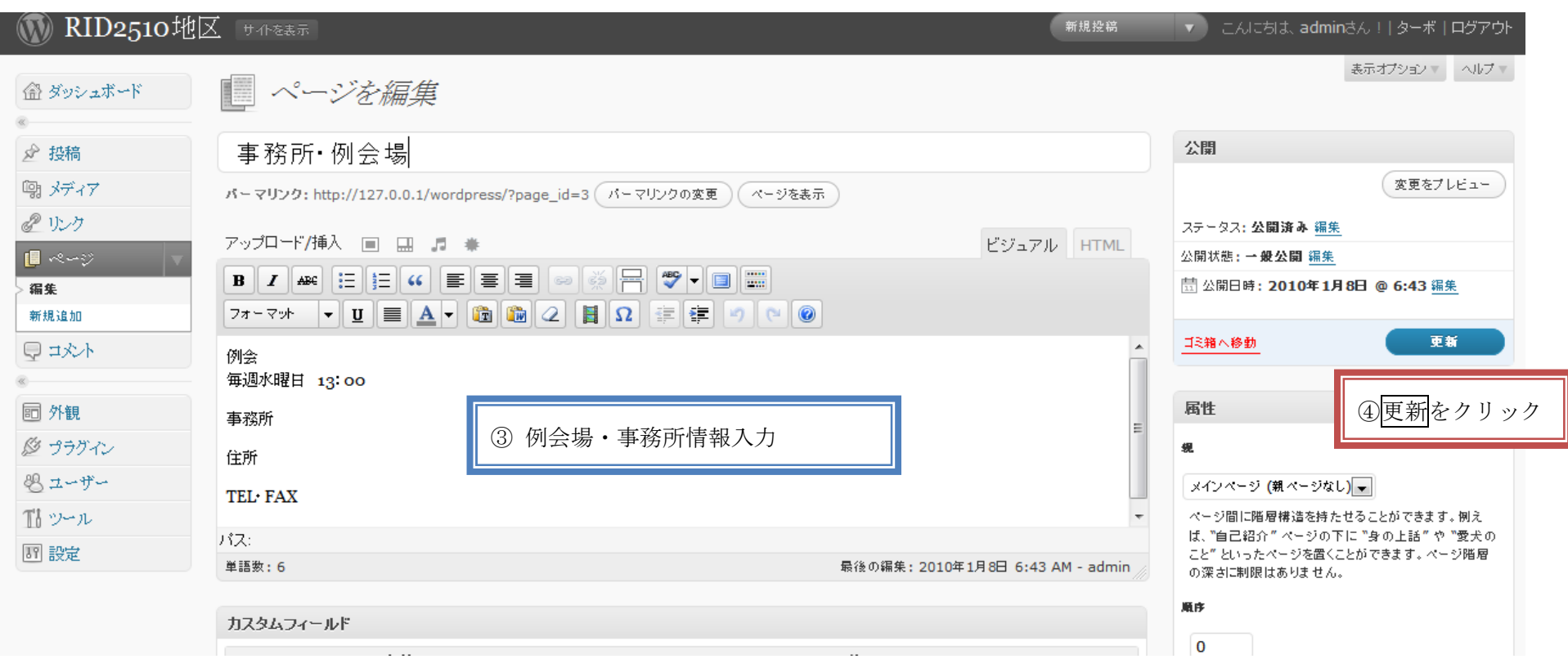

## 3.ホームページの「ようこそ」を入力する

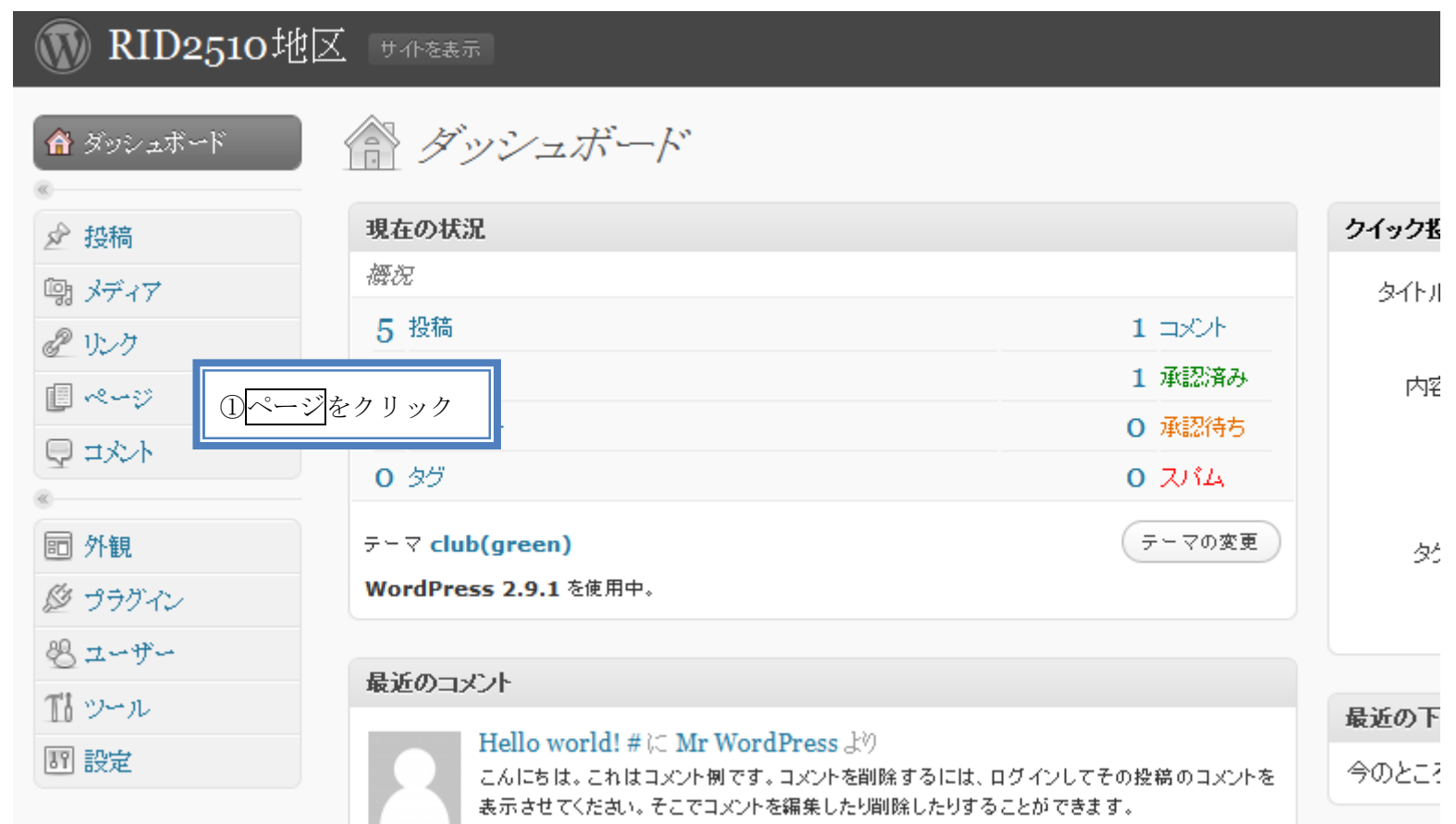

# **M** RID2510地区 サイトを表示

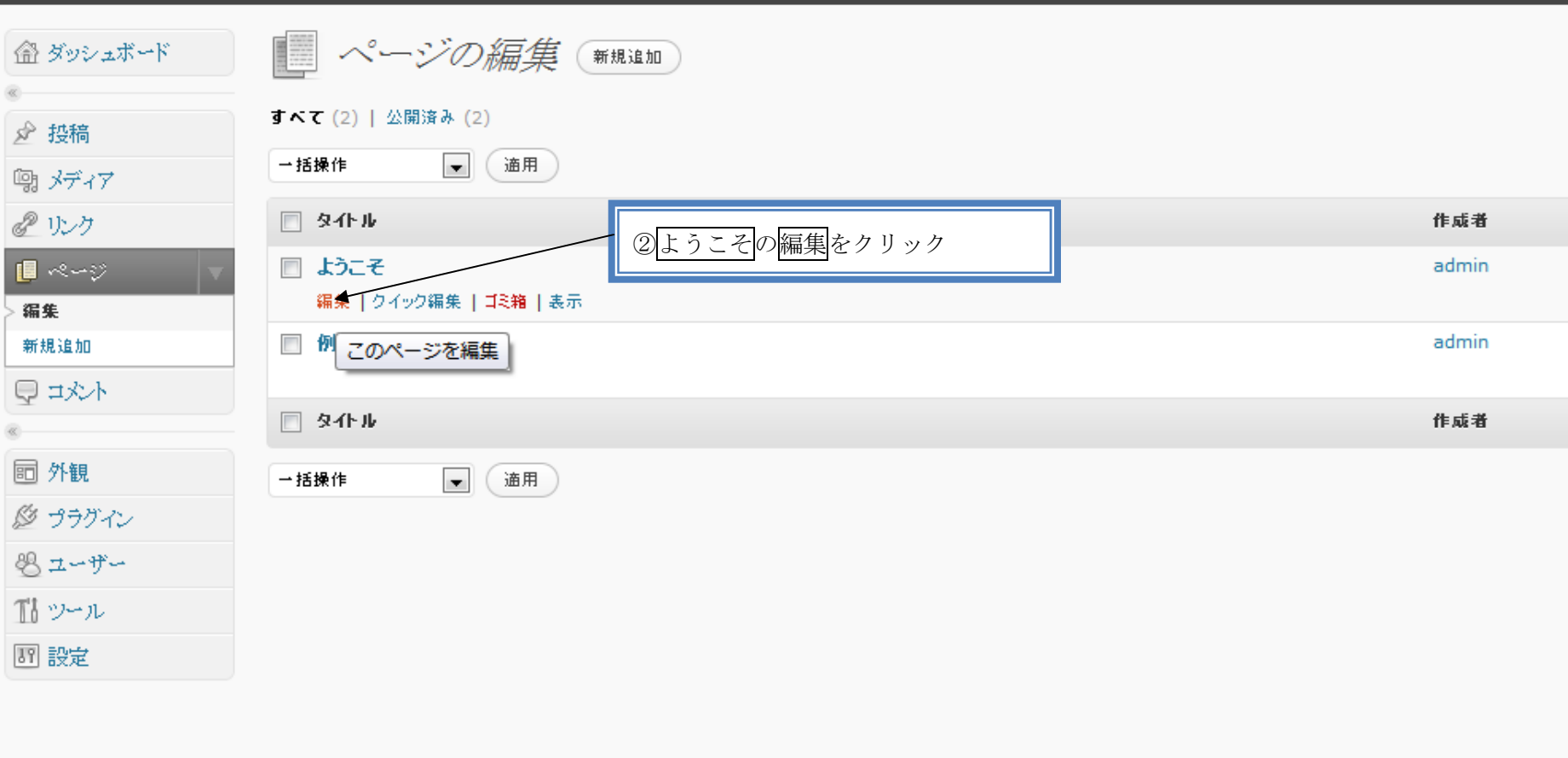

新規ページ

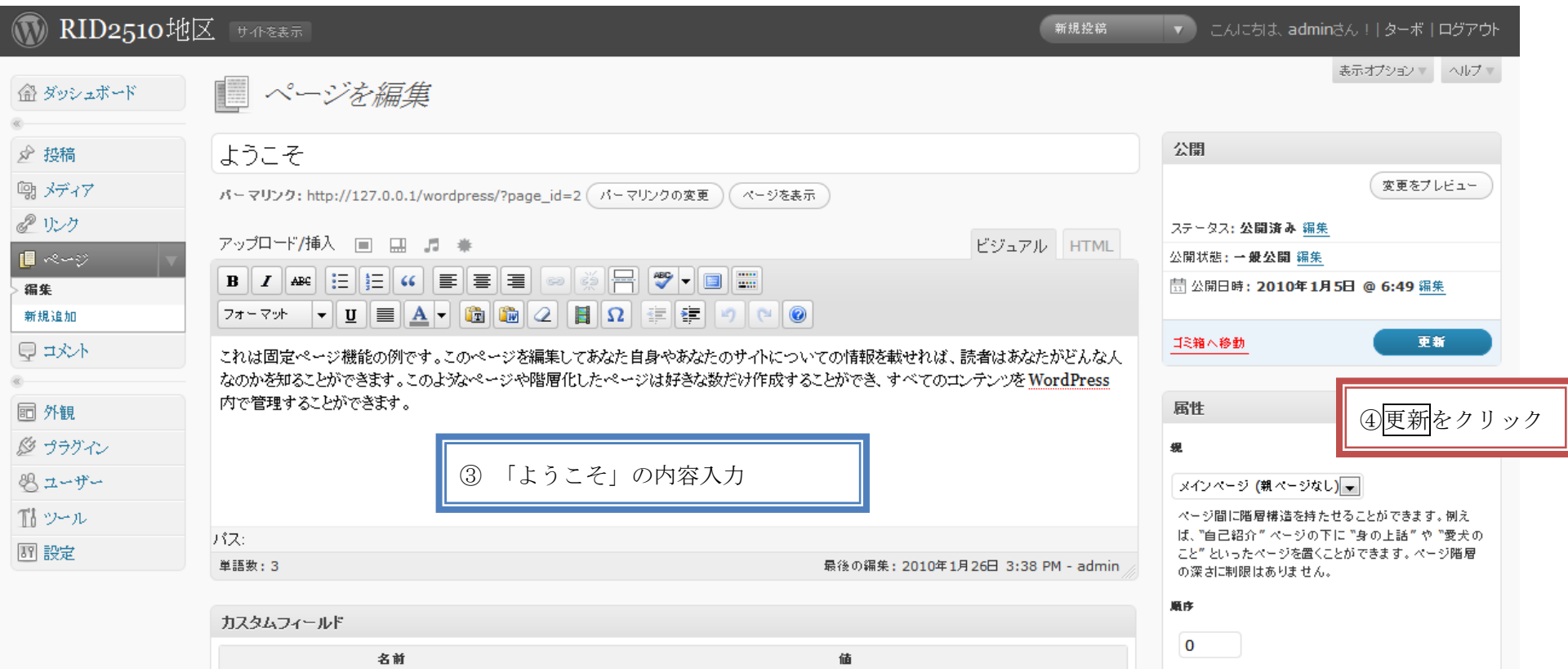

#### 4.カテゴリーの名称を入力する

例 「友」速報、地区 HP 更新、為替レート、ハイライト米山、例会変更、その他

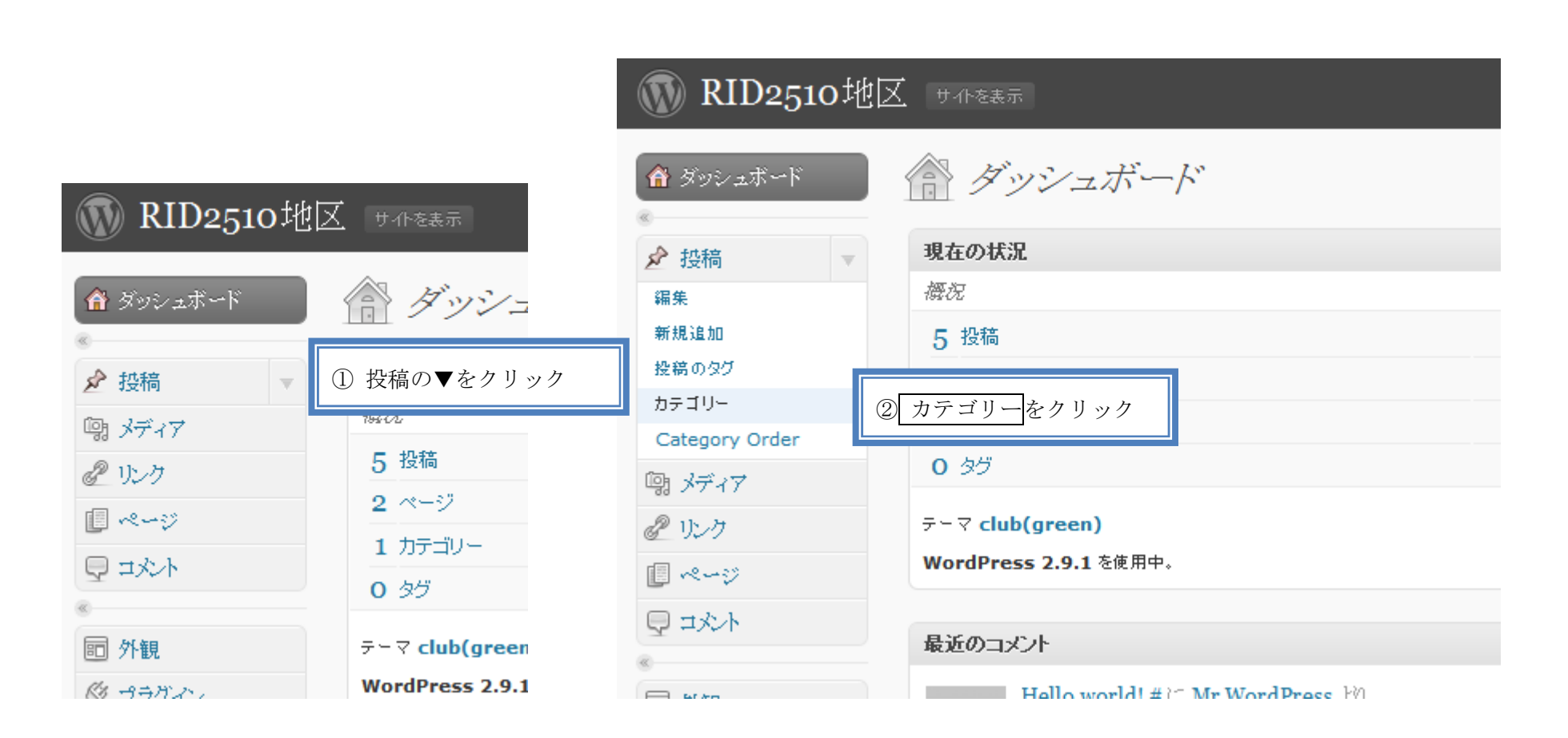

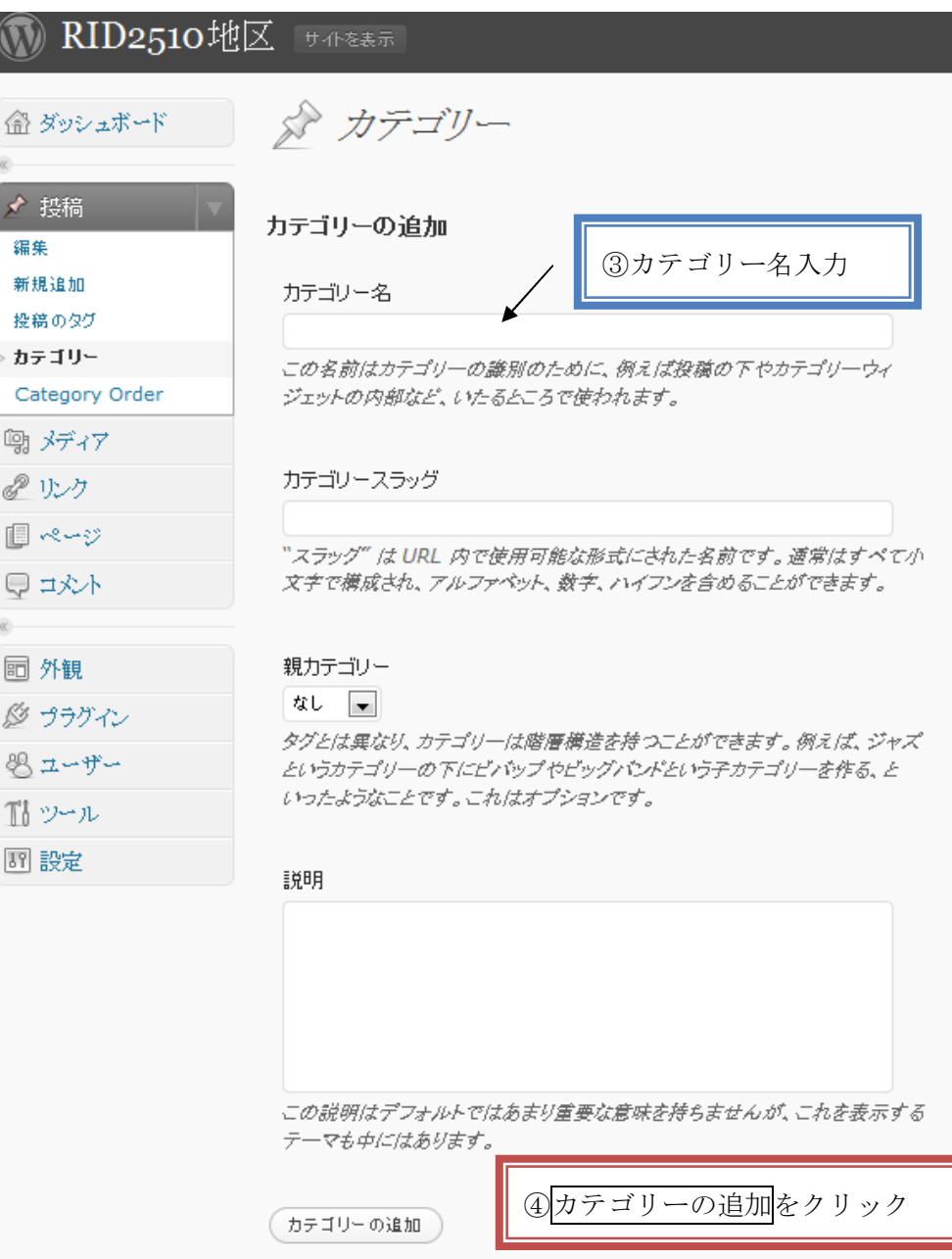

### 5.記事の投稿方法

#### ☆ログインしていること!!

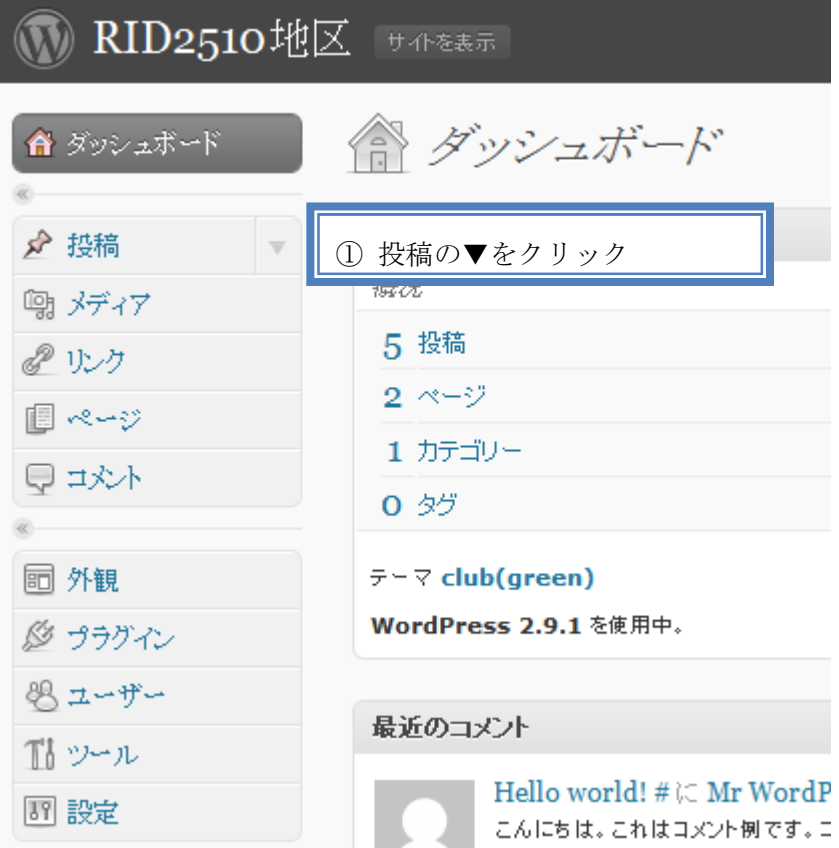

## 1 RID2510地区 | サイトを表示

€  $\alpha$ 

 $\alpha$ 

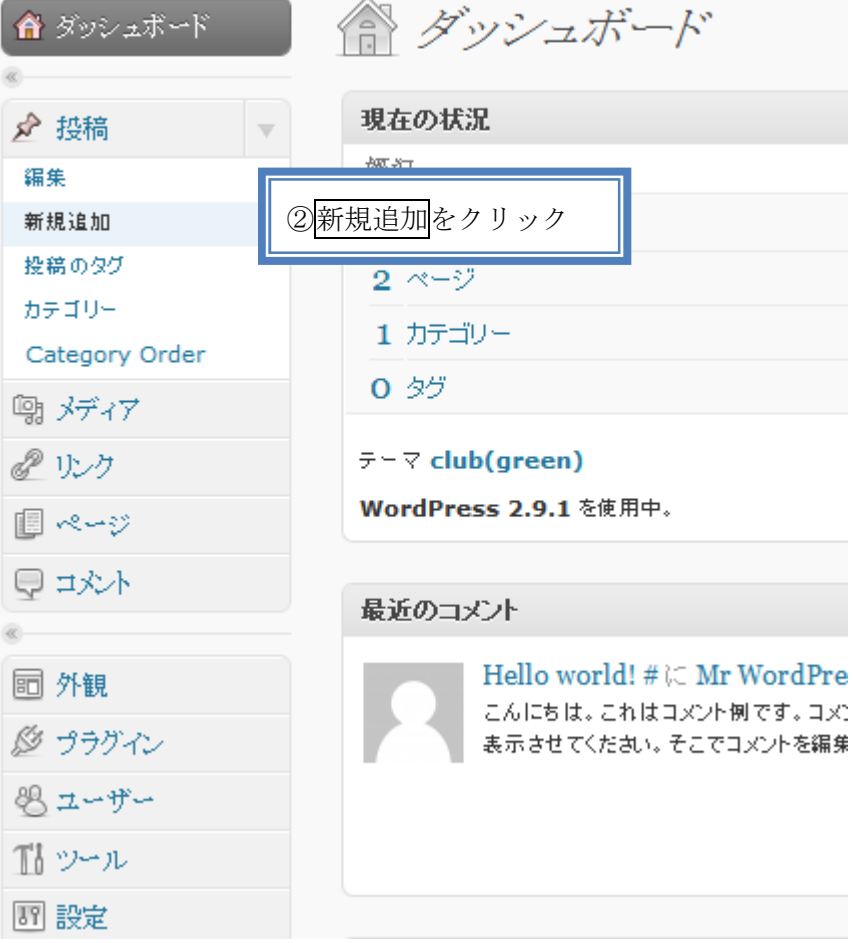

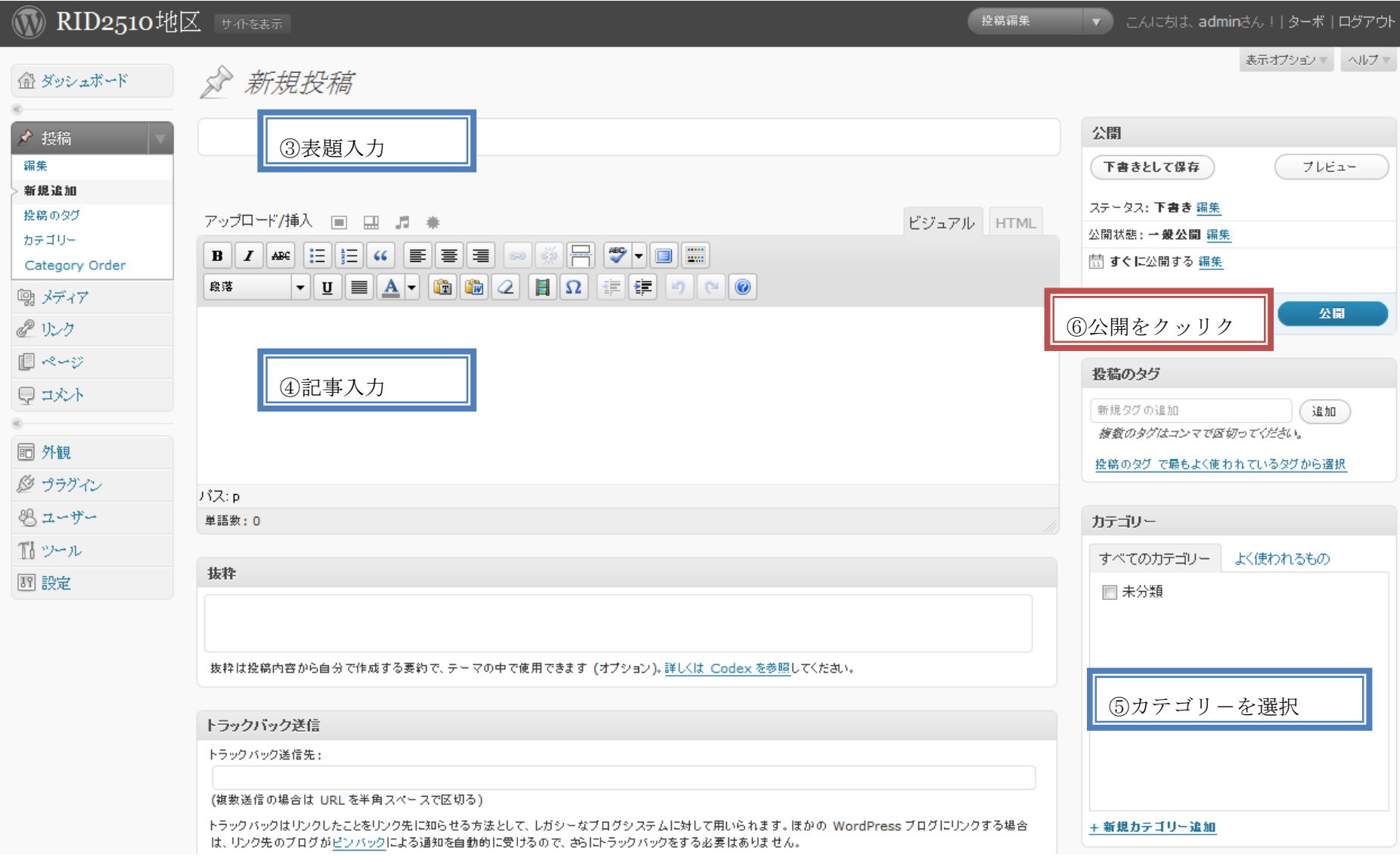

【注】「ビジュアルリッチエディタ」を使用する場合、Enter ボタンで一行空き、Shift + Enter で単純な改行

### 6.ファイルや画像のアップロードと挿入方法

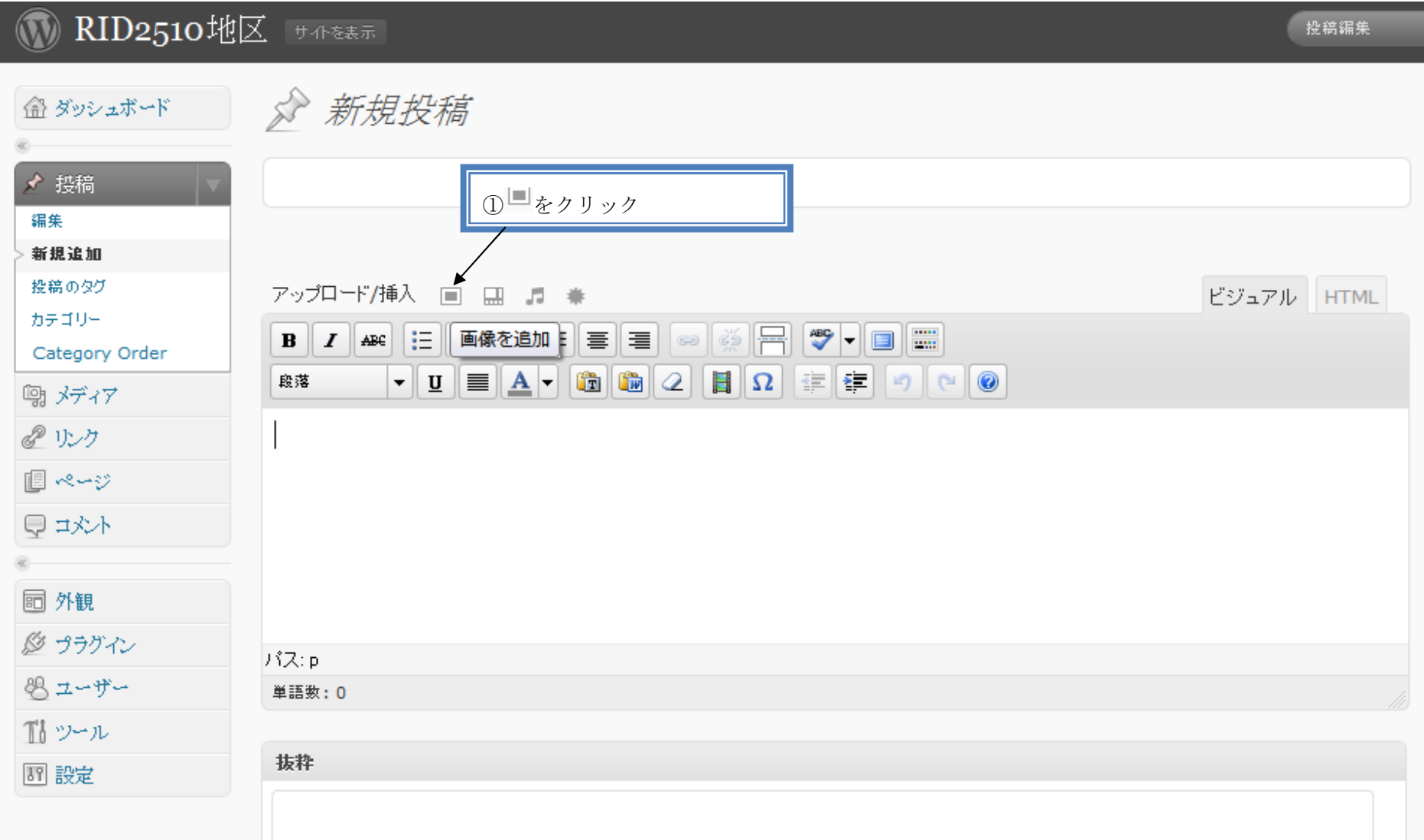

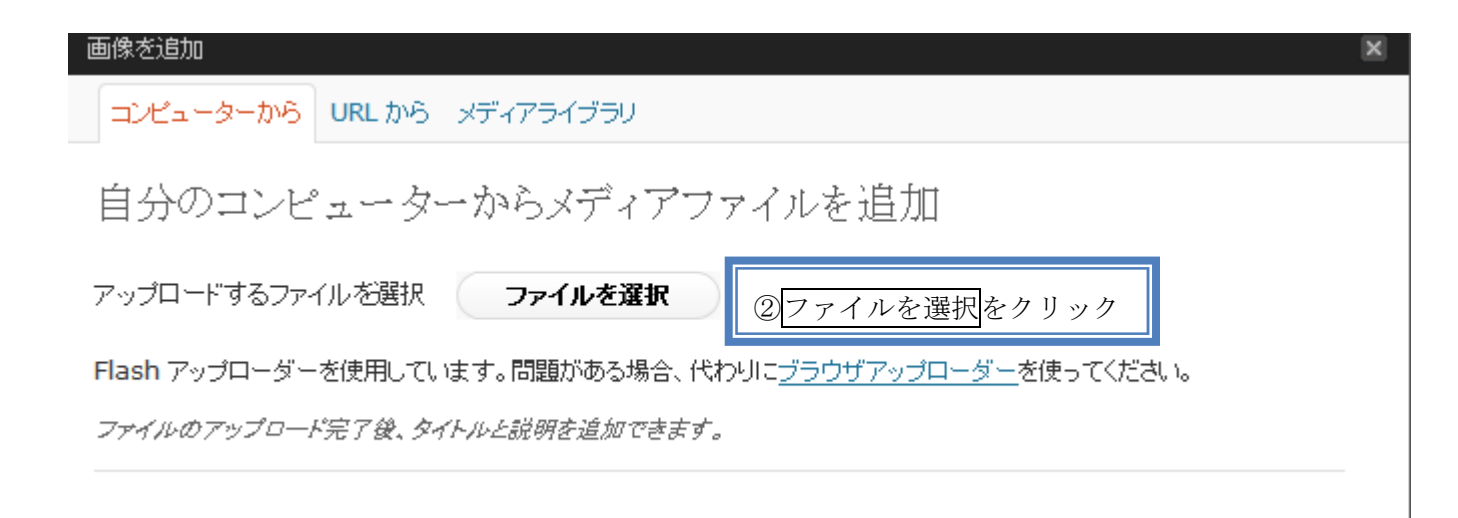

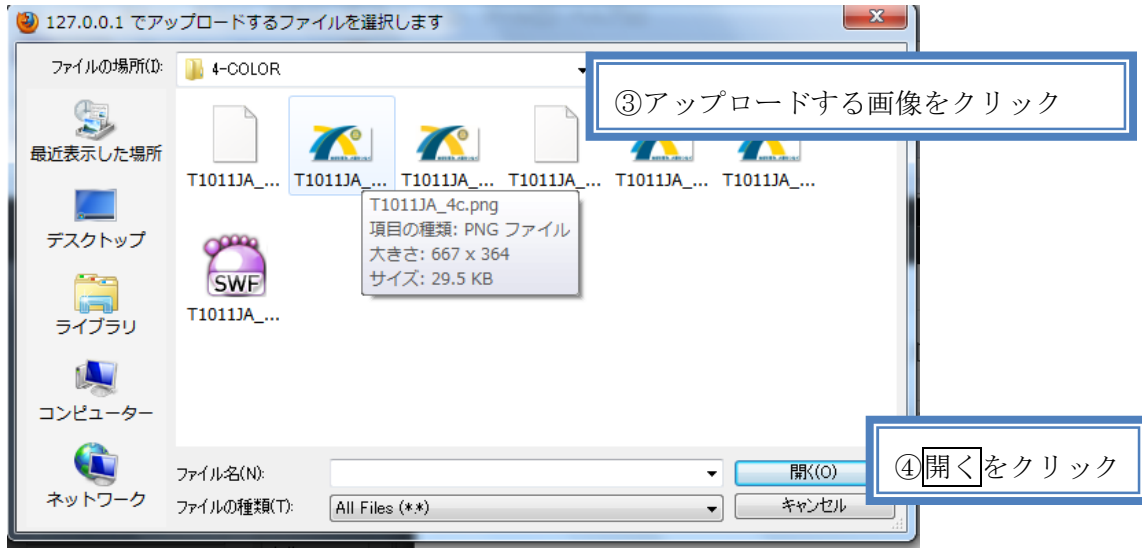

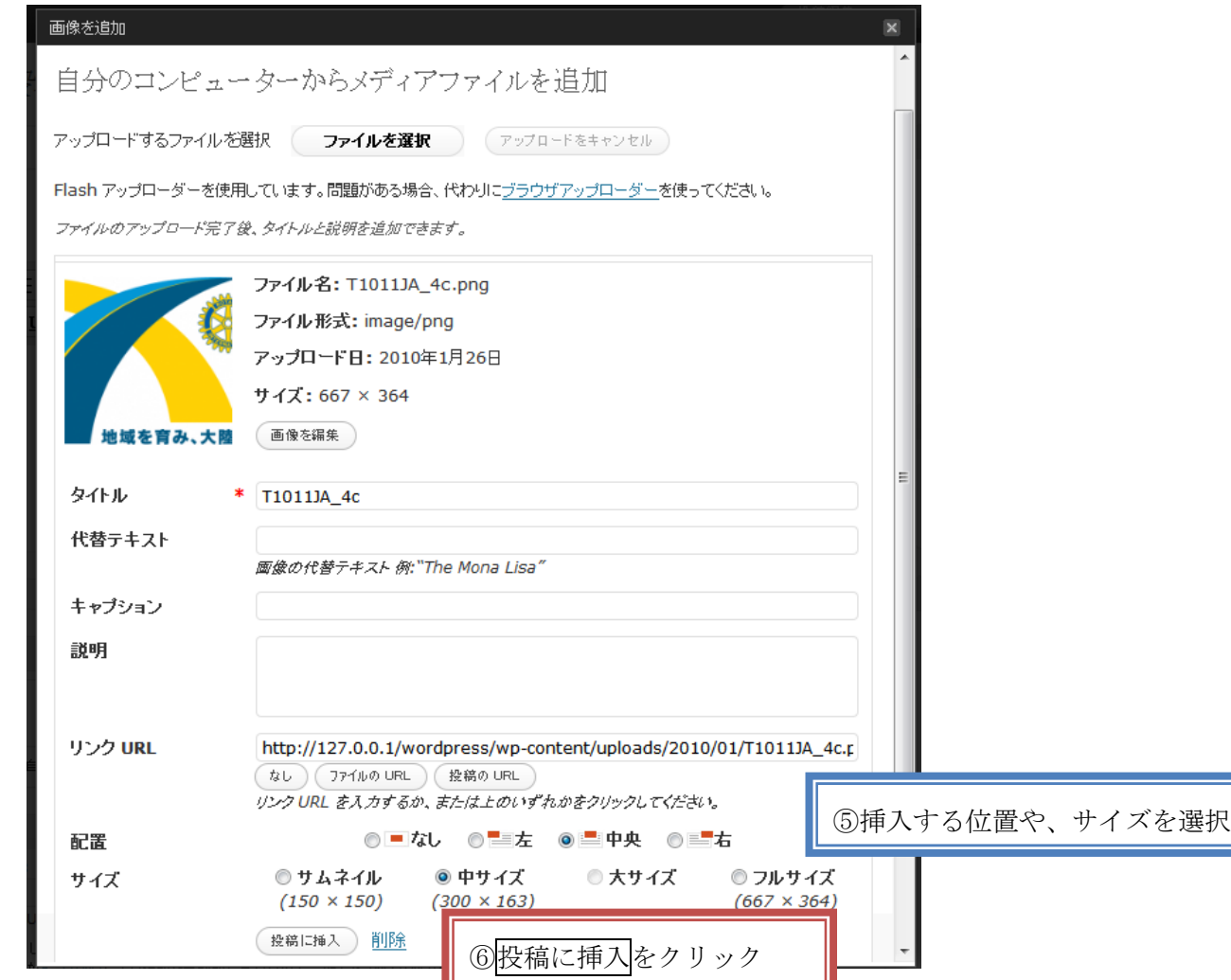

#### 8.Windows Live Writer の紹介

Windows Live Writer とは、オフラインで投稿を簡単に作成できるソフトです。美しいブログ記事を作成し、ブログに投稿する前にオンラインでどのよ うに表示されるのかを確認でき、WordPress、Blogger、LiveJournal など、お気にいりのブログ サービス プロバイダーにブログを投稿することもでき ます。

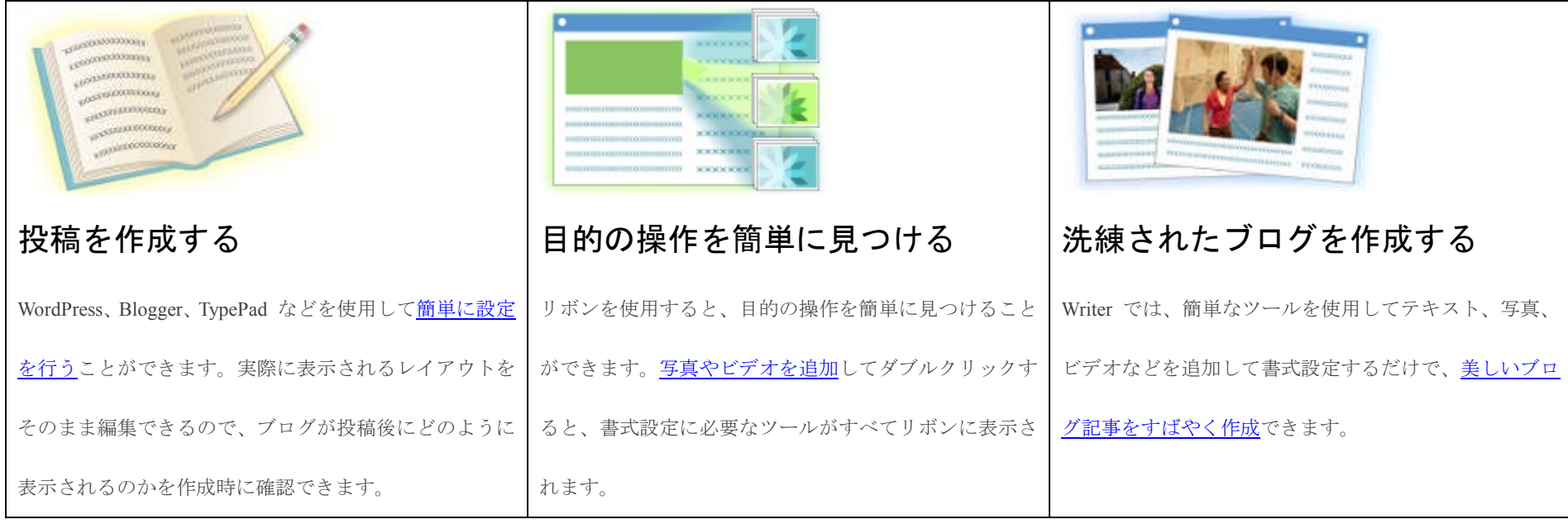

ダウンロード、使用方法はこちらにあります。→http://explore.live.com/windows-live-writer?os=other

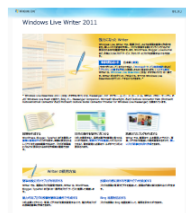